## 3 **RESULTADOS E DISCUSSÃO**

## 3.1 **Utilização do Google Earth**

Atualmente, a internet permite acesso a grande número de informações de maneira gratuita. As geotecnologias popularizaram-se após a criação do aplicativo Google Earth. Pesquisas bibliográficas como a de Meneguette (2003, 2012) afirmam que este aplicativo ao proporcionar a visualização de pontos georreferenciados da superfície terrestre pode potencializar o ensino para alunos não só videntes, mas também com deficiência visual. Dessa forma, as imagens possuem diferentes resoluções espaciais que variam com a importância da localidade e basta o professor deter conhecimentos básicos sobre estratégias de interpretação de imagens de sensoriamento remoto para poder trabalhar estes aspectos com seus alunos.

A partir daí, com o objetivo de que os alunos compreendessem melhor o formato geoidal da Terra, foi realizada a visualização na tela de computador do formato do nosso planeta, em formato tridimensional (3D), conforme ilustra a figura 43.

Figura 43 – Aluno sendo auxiliado pelo professor na identificação do formato da Terra.

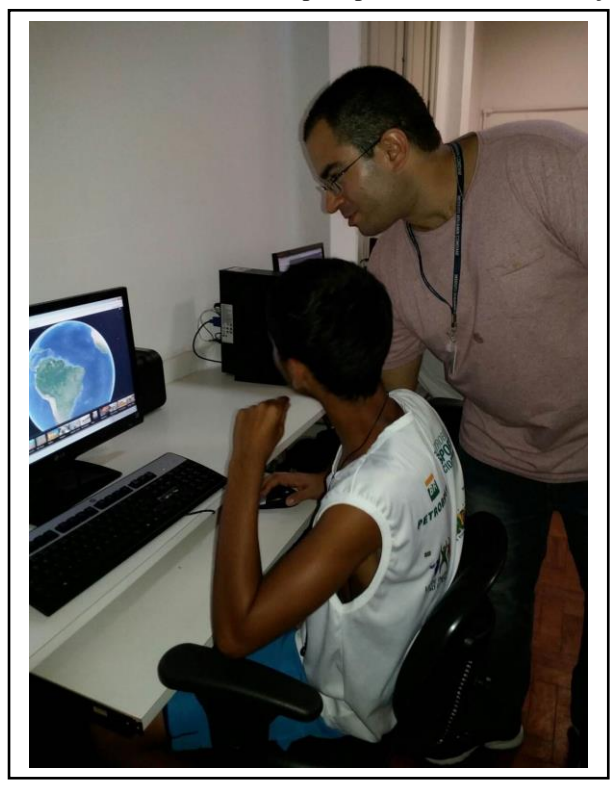

Fonte: O autor, 2015.

O interesse dos alunos do 6º ano do ensino fundamental em poder realizar tal operação se mostrou favorável, pois muitos ainda desconheciam informações importantes acerca do formato da superfície terrestre e de suas irregularidades. Também foi identificada a localização dos continentes e a divisão da Terra em hemisférios, conforme pode ser observado nas figuras 44 e 45.

Figura 44 – Aluno visualizando continente sul-americano

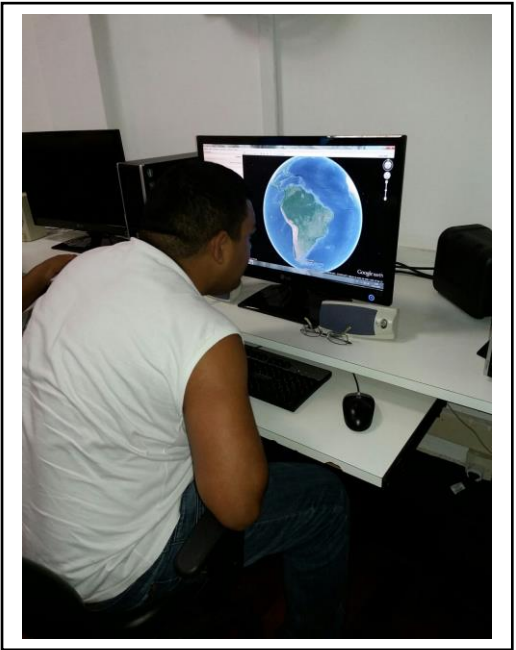

Fonte: O autor, 2015.

Figura 45 – Aluno identificando continentes africano e asiático

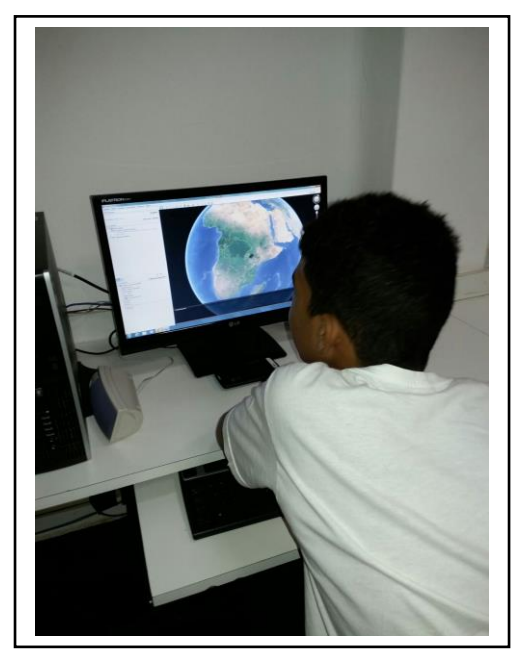

Fonte: O autor, 2015.

Além disso, diante dos exercícios práticos propostos pelo professor tais como a identificação dos continentes, a visualização do território brasileiro, os estados e as regiões, a atividade que mais trouxe resultados positivos se refere à utilização das imagens de sensoriamento remoto, por meio do Google Earth, em que os alunos puderam identificar o trajeto que realizam diariamente de ida e volta ao IBC, conforme pode ser observado nas figuras 46 e 47.

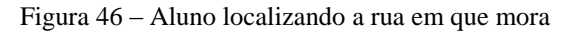

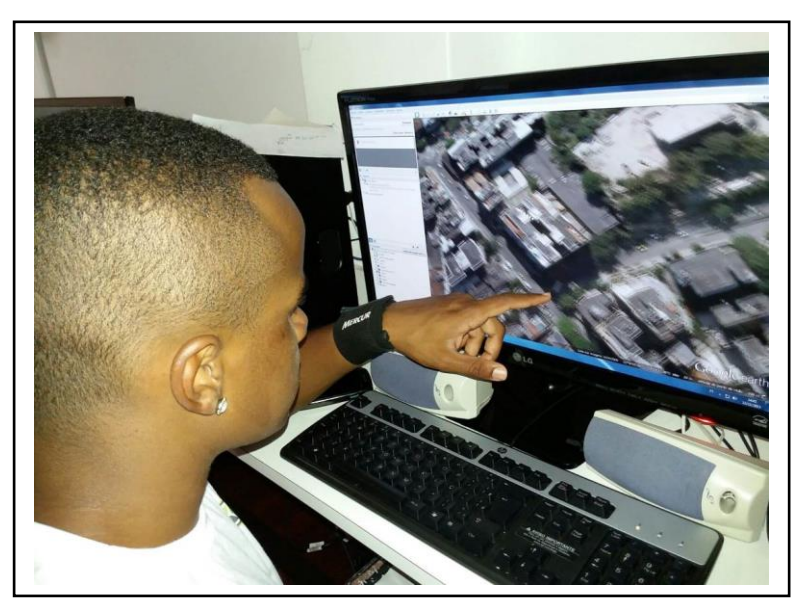

Fonte: O autor, 2015.

Figura 47 – Aluno localizando sua casa

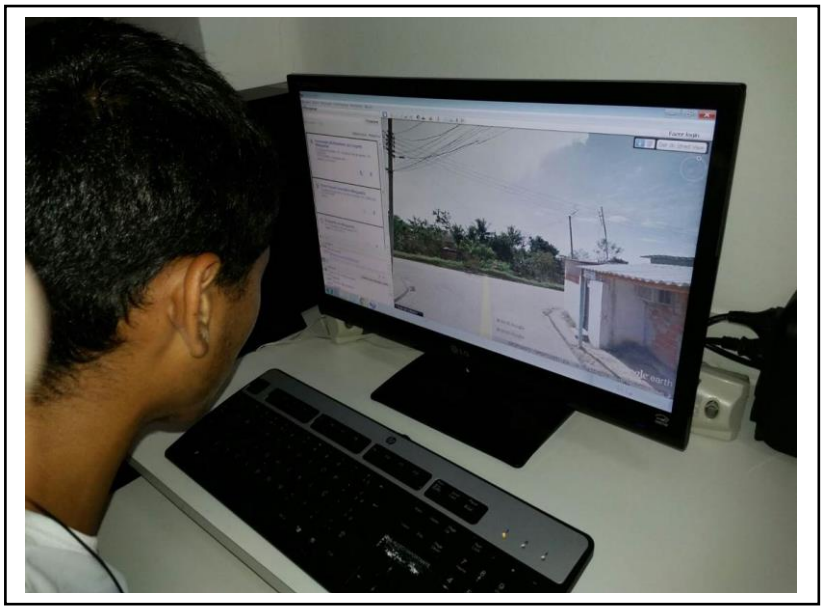

Fonte: O autor, 2015.

Tais resultados potencializam o exposto pelas diretrizes básicas da educação na medida em que contemplam a realidade escolar do aluno associada ao conteúdo abordado pela disciplina, proporcionando o maior interesse por parte dos alunos.

Vale ressaltar que antes das atividades práticas no Google Earth, os alunos tinham bastante dificuldade em compreender conceitos e conteúdos relacionados à Geografia. Por meio de perguntas ao longo de aulas expositivas no laboratório de informática, percebeu-se a necessidade de identificação de elementos geográficos acerca do cotidiano dos alunos, tais como o prédio do IBC, o morro da Urca, o Instituto Militar de Engenharia (IME), o teleférico do Pão de Açúcar, a Central do Brasil, visto que alguns deles não estavam conseguindo identificar tais feições.

Cabe mencionar que os alunos de menor faixa etária (12 a 13 anos) foram os que mais apresentaram dificuldades em identificar tais elementos, pois se compreende que a maioria destes realiza tais trajetos acompanhados de seus pais. Além disso, foi possível verificar que após as aulas práticas os alunos melhoraram sua localização espacial, inclusive dentro do próprio IBC.

Tais movimentos de horizontalidade e lateralidade realizados na própria aula de OM (Orientação e Mobilidade) foram comentados pelas profissionais da área, contribuindo para melhor localização e orientação espacial por parte de boa parte dos alunos que realizaram tais atividades no Google Earth (figuras 48 e 49).

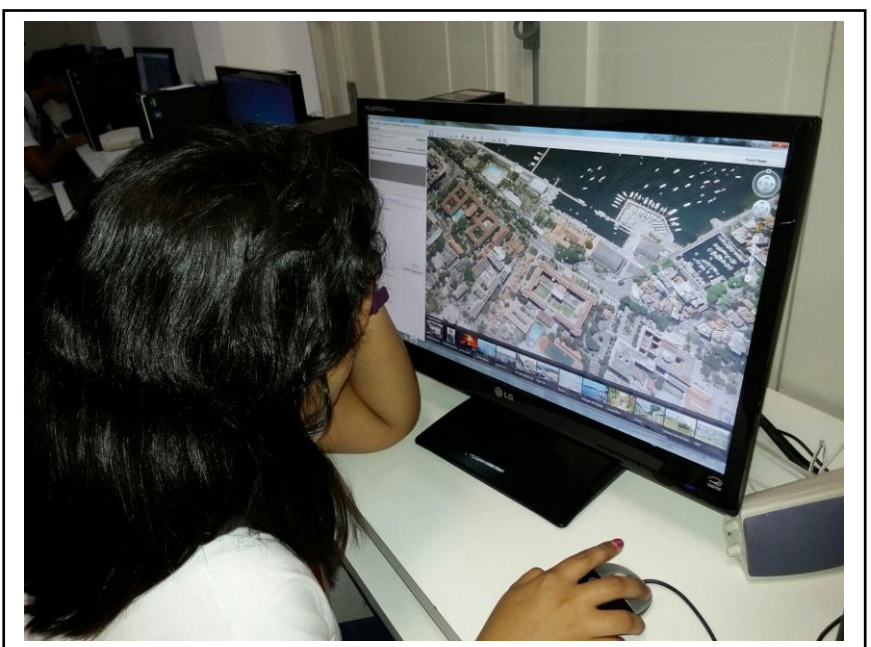

Figura 48 – Aluna localizando bairro da Urca

Fonte: O autor, 2015.

Figura 49 – Aluno identificando áreas do IBC

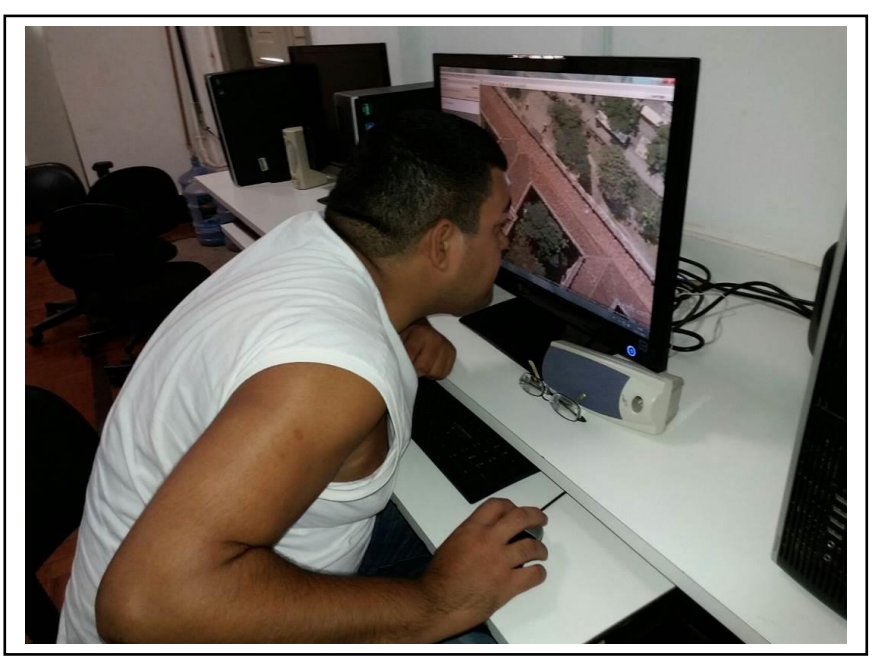

Fonte: O autor, 2015.

Com isso, pôde-se mensurar que os alunos tiveram melhorias em relação a estes aspectos de seu cotidiano escolar.

No que se refere à compreensão de áreas naturais, rurais e urbanas, por meio de questionamentos do professor ao longo da aula e com o auxílio das atividades práticas, os alunos puderam entender o conteúdo de forma mais clara e objetiva. Tais percepções identificadas pelos alunos puderam ser compreendidas pelo professor quando alguns destes alunos tiveram interesse em comparar áreas diferentes do Brasil.

Assim, com a finalidade de evidenciar tal comparação, objetivou-se atender a compreensão de um dos conteúdos abordados pelo 6º ano do ensino fundamental (diferenciação de áreas naturais e culturais). Portanto, a atividade prática se caracterizou pela diferenciação de algumas paisagens brasileiras. Dessa forma, os alunos se interessaram em localizar a capital federal Brasília, a cidade do Rio de Janeiro, além da paisagem do IBC (zona sul do Rio de Janeiro) como exemplos para diferenciação de áreas naturais e urbanizadas, conforme pode ser visto nas figuras 50, 51 e 52.

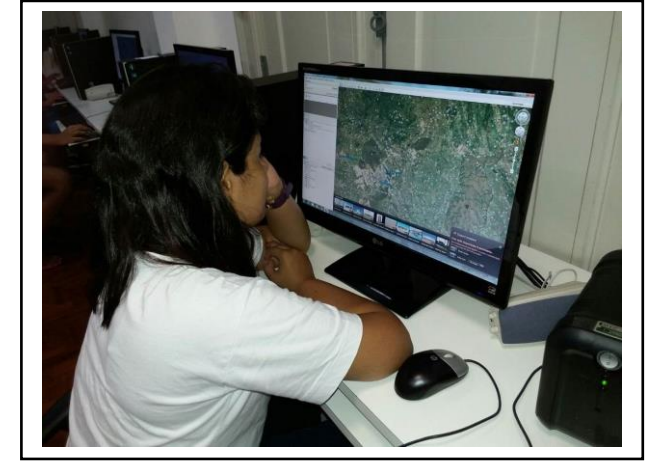

Figura 50 – Aluna diferenciando paisagens naturais de paisagens urbanizadas em Brasília

Fonte: O autor, 2015.

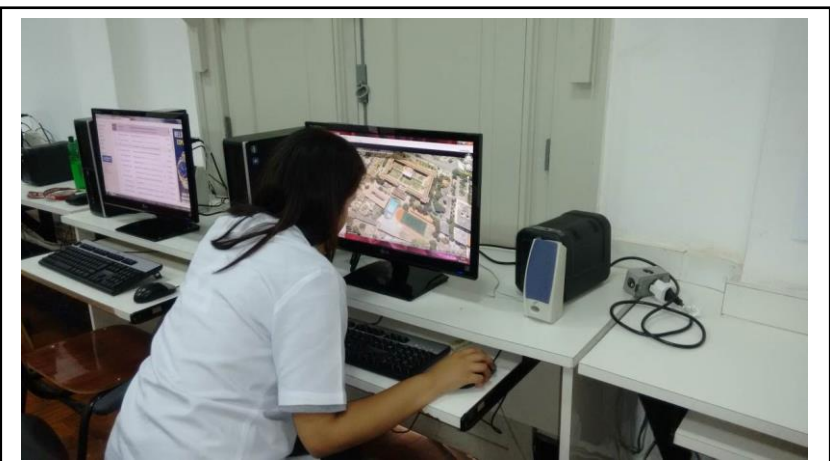

Figura 51 – Aluna visualizando IBC e diferenciando paisagens naturais e artificiais

Fonte: O autor, 2015.

Figura 52 – Aluno localizando zona sul do Rio de Janeiro e diferenciando paisagens naturais de paisagens urbanas

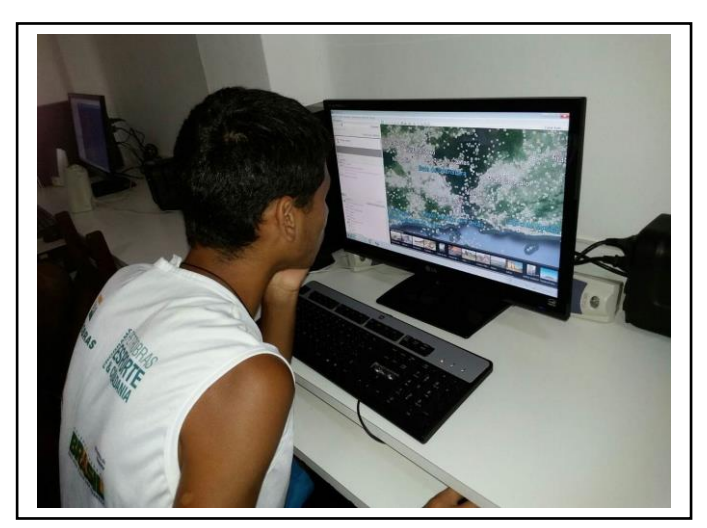

Fonte: O autor, 2015.

Vale destacar que devido ao ineditismo do trabalho no IBC, alguns alunos tiveram dificuldades em realizar as atividades. No entanto, tais dificuldades não devem ser consideradas um fator complicador, pois os questionamentos e os problemas existentes com a realização das atividades foram contornados ao longo da aula pelo professor, com o auxílio da equipe de professores de informática, também em alguns momentos, principalmente, no que se refere a problemas técnicos como falta de acesso a internet, por exemplo.

Outra atividade realizada no Google Earth refere-se às suas ferramentas de zoom que possibilitou o trabalho de forma específica a escala dos mapas, além da diferenciação das formas de visualização, principalmente no que se refere às mudanças do perfil do terreno. Sobre esta última, vale salientar a diferenciação das formas de visualização como a vista de cima, a lateralidade e a horizontalidade, fatores primordiais para orientação e localização geográfica, principalmente, para pessoas que possuem baixa visão, conforme pode ser visualizado nas figuras 53 e 54.

Figura 53 – Ampliação da escala e diferentes visualizações através do aplicativo Google Earth

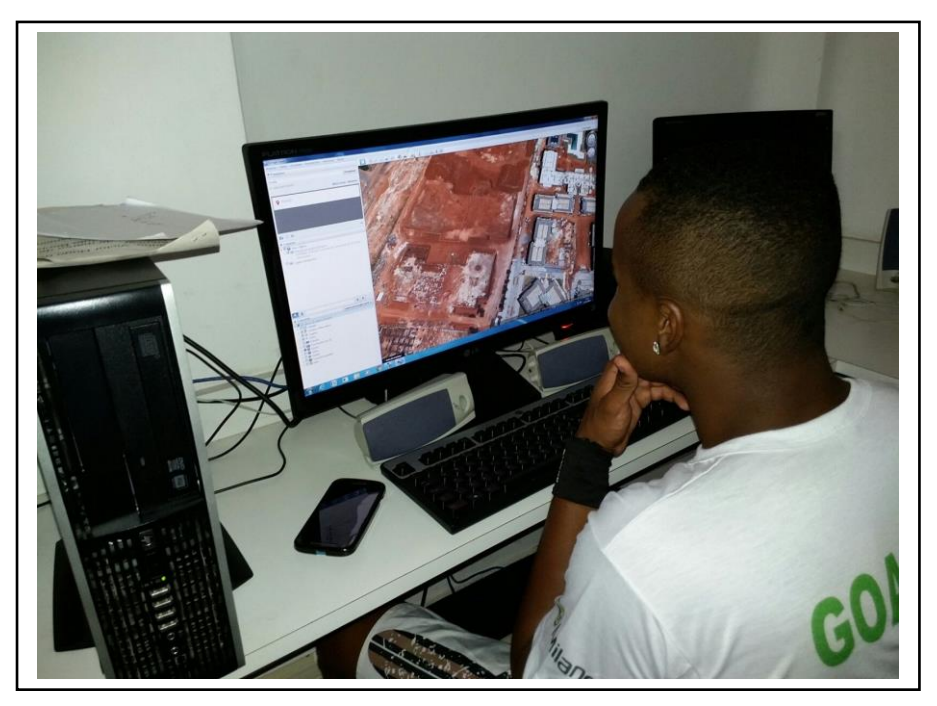

Fonte: O autor, 2015.

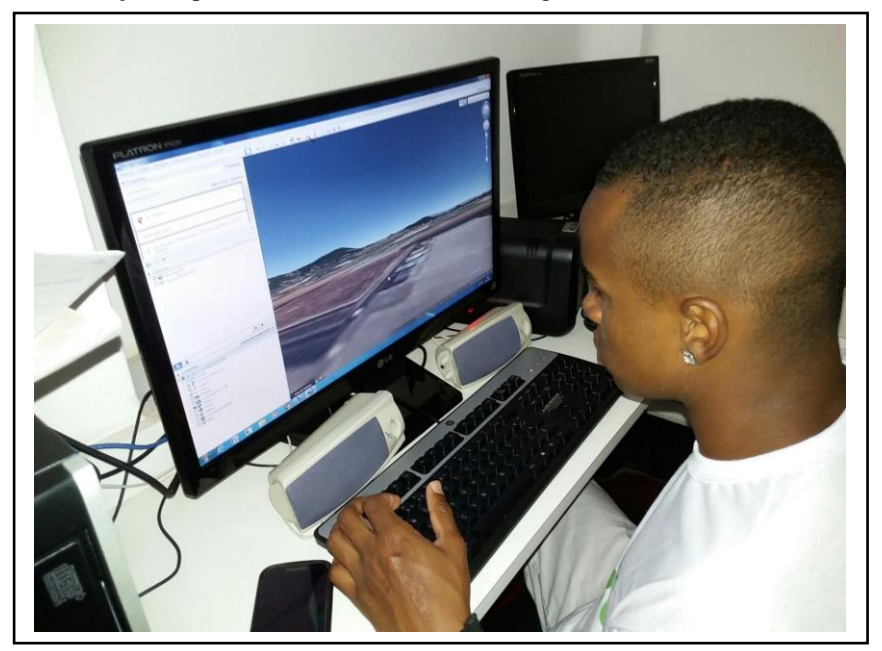

Figura 54 – Visualização de perfil do terreno, através do Google Earth

Fonte: O autor, 2015.

Mais uma vez, o professor também pôde chamar atenção dos alunos a respeito do artifício da generalização cartográfica quando os discentes puderam identificar áreas com escalas de menor tamanho e, consequentemente, menor detalhamento de informações, através de ferramentas de zoom e visualização da escala gráfica.

Nesse âmbito, foi verificado por parte do professor um maior interesse na disciplina, inicialmente, pelo fato de sair da sala de aula conteudista e generalista. Na sala de informática, verificou-se melhor assimilação dos conteúdos abordados quando o assunto da disciplina foi desenvolvido diretamente na mesma.

Cabe mencionar também a dificuldade de alguns alunos por meio de perguntas, atividades e exercícios em manipular o computador. Tal fato se deveu a alguns alunos não terem acesso a computador ou até mesmo à internet em suas residências. Além disso, constatou-se que embora a baixa visão seja um fator limitante no que se refere ao aspecto visual, a utilização de recursos como o Magic (software para ampliação de tela) e a ferramenta lupa (ampliação da tela do próprio Windows) foram instrumentos eficientes, pois contribuíram para uma melhor visualização das paisagens urbanas e rurais, principalmente, diante da satisfação dos alunos em conseguirem identificarem os elementos visuais no computador.

## 3.2 **Utilização do portal interativo do IBGE**

A partir da utilização do portal interativo do IBGE se destaca que os alunos com baixa visão tiveram acesso às informações do referido portal, visto que a aula e os conteúdos abordados não se restringiram apenas aos mapas escolares. Por isso, os alunos tiveram acesso aos mapas regionais e puderam identificar as unidades físicas por região e por estado, conforme ilustra a figura 55. Cabe mencionar a utilização do recurso lupa onde a tela do computador pôde ser ampliada a fim de melhorar a visualização por parte dos alunos, como também pode ser observado na figura 55.

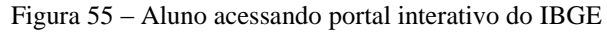

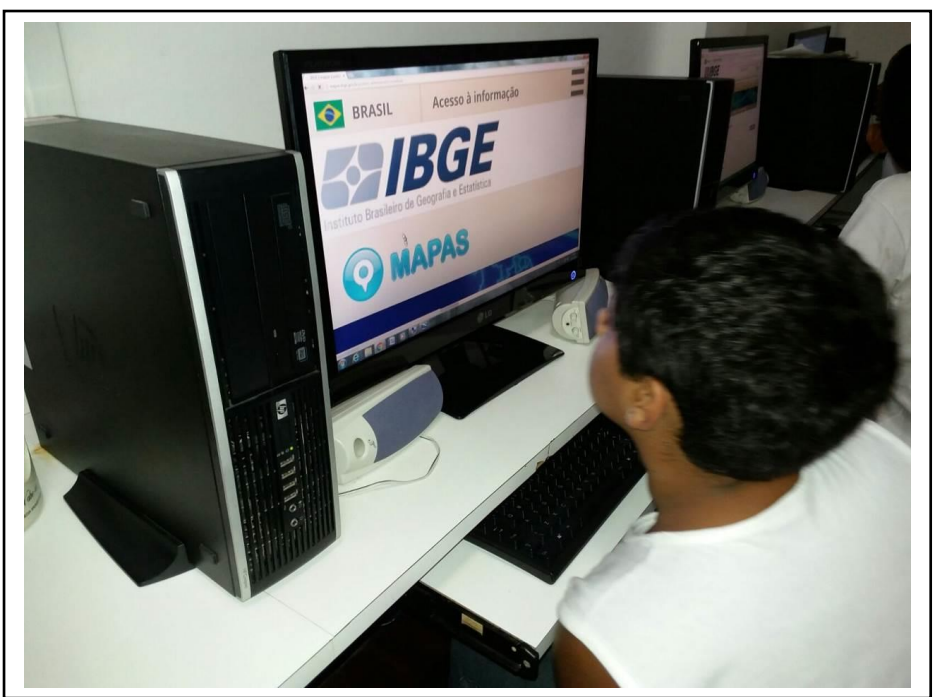

Fonte: O autor, 2015.

Quanto aos mapas físicos do portal, vale destacar a utilização do mapa geomorfológico em que os alunos realizaram a diferenciação entre as principais formas de relevo do Brasil: planaltos, planícies e depressões relativas. Neste mapa, os alunos puderam caracterizar e compreender as diferenças entre elas. Quanto ao mapa de bacias hidrográficas, os alunos puderam identificar as principais bacias hidrográficas do país, com destaque para a bacia Amazônica, a bacia do rio Paraná e a do rio São Francisco. Ainda neste mapa, foi possível analisar as áreas que estas bacias abrangem e suas principais funcionalidades tais

como navegabilidade e potencial hidrelétrico. Sobre o mapa de biomas brasileiros, os alunos puderam identificar os biomas existentes no país e suas áreas de abrangência, com destaque para o amazônico, a mata atlântica e o cerrado.

Vale destacar que também foram identificadas as demais bacias hidrográficas do país, sejam elas principais (Paraguai, Uruguai, Tocantins-Araguaia) ou secundárias (Atlântico Norte, Leste, Sudeste) e os biomas da caatinga, dos pampas e o pantanal. Desse modo, foram evidenciados tais exemplos devido ao grau de importância das referidas bacias hidrográficas e dos referidos bioma em relação ao território brasileiro. Ainda sobre recursos hídricos, buscouse apresentar os dois maiores aquíferos mundiais que estão presentes no território brasileiro: O Alter do Chão (maior do mundo), localizado na região Norte do Brasil e o Guarani. Este último, localizado no centro-sul do Brasil, e também em alguns países da América do Sul, como a Argentina, Uruguai e Paraguai. Assim, os alunos puderam compreender que o primeiro é totalmente nacional e o segundo se caracteriza como um aquífero internacional.

Sobre os mapas político-administrativos, foi possível mostrar a divisão regional oficial do país. Também se permitiu identificar os estados de cada região, conforme ilustra a figura 56. Além disso, foram identificadas as fronteiras dos estados, seus limites territoriais, investimentos governamentais, a arrecadação de impostos, a quantidade de senadores por cada unidade federativa e suas fronteiras naturais como as bacias hidrográficas e as formas de relevo, por exemplo.

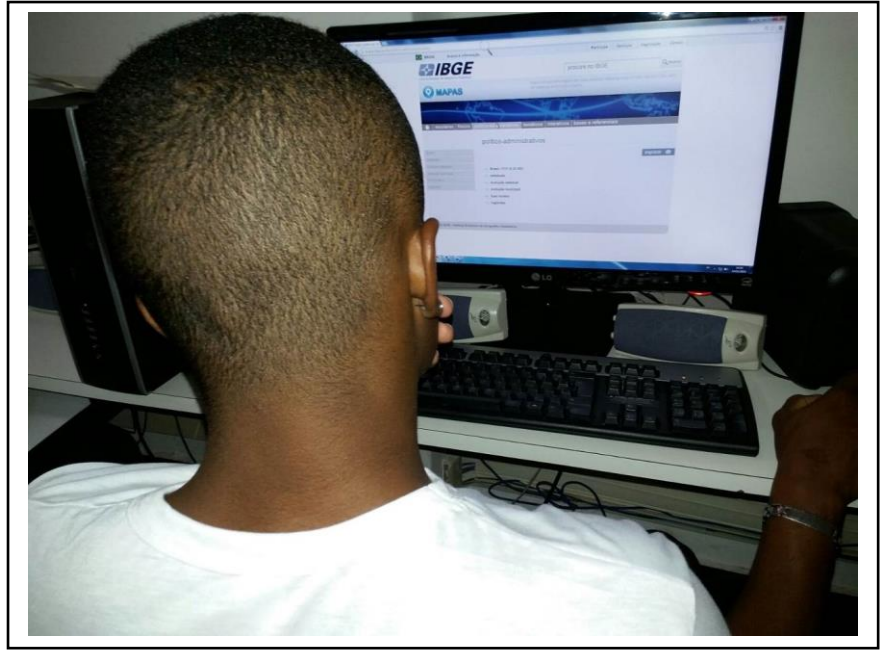

Figura 56 – Aluno buscando mapas político-administrativos no Portal do IBGE

Fonte: O autor, 2015.

Sobre os mapas temáticos, convém destacar em relação ao mapa de áreas agricultáveis em que foi possível a identificação das principais áreas de terrenos agrícolas do país, com importância para as áreas da região centro-oeste. De acordo com o mapa de terras indígenas, mencionou-se a definição de conceitos de população e etnia, além da maior evidência destes terrenos na região norte do país. Tais conteúdos são abordados no 7º ano quando se analisam os aspectos demográficos da população brasileira.

Ainda sobre o portal interativo do IBGE, o aluno habilita a camada (mapa temático) que quer visualizar na tela do seu computador. Nesse âmbito, a ferramenta se tornou um instrumento facilitador do processo de ensino-aprendizagem porque demonstrou maior interatividade e satisfação por parte dos educandos ao conseguirem visualizar os conteúdos abordados sobre as características naturais de alguns estados do Brasil ao poder compreender os tipos de biomas, as formas de relevo, as bacias hidrográficas, dentre outros conteúdos abordados tanto no 6º (Geografia Geral) quanto no 7º ano (Geografia do Brasil). A ferramenta de zoom do Windows também possibilitou melhor visualização por parte do alunado do IBC, conforme pode ser observado na figura 57.

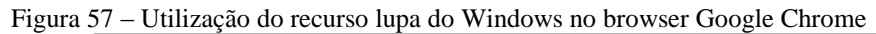

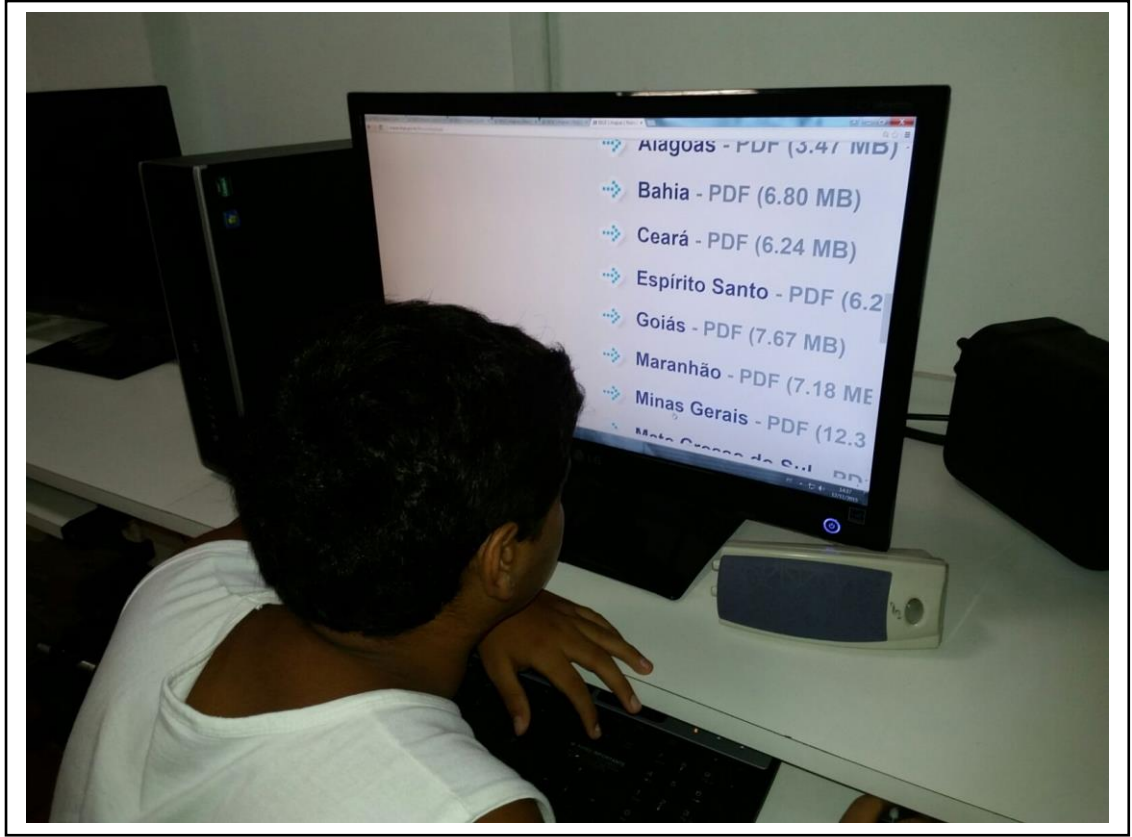

Fonte: O autor, 2015.

Como visto anteriormente, os conteúdos abordados com as turmas de 6º e 7º ano contemplam desde a orientação geográfica, localização espacial, forma da superfície terrestre, cartografia, fusos horários, geografia física e ambiental (climatologia, meteorologia, hidrografia, geologia, geomorfologia, vegetação, biomas, impactos ambientais, dentre outros), além de divisão regional, delimitação de fronteiras e territórios estaduais e nacionais, aspectos naturais, econômicos e sociais do Brasil e, principalmente, do estado do Rio de Janeiro, com a devida contextualização acerca da realidade em que vivem. Dessa forma, buscou-se com o alunado a compreensão de tais conteúdos.

Além disso, com o uso da ampliação do Windows foi permitido detalhar melhor alguns aspectos físicos dos mapas do IBGE tais como relevo e hidrografia, principalmente. Nesse contexto, percebeu-se a análise espacial de pontos na superfície terrestre que caracterizam paisagens urbanas tais como as telhas das casas, indústrias, fábricas, hospitais e aspectos característicos de paisagens rurais tais como tipos de cultivos agrícolas, por exemplo.

Sobre as dificuldades em relação ao conteúdo geográfico, as principais dúvidas dos alunos estavam na aplicação de zoom e também no acesso às ferramentas de busca e localização no Google Earth. Para solucionar tais esclarecimentos, o professor buscou auxiliar os alunos por meio de explanação mais detalhada e orientação sobre os comandos a serem efetuados, conforme pode ser observado na figura 58.

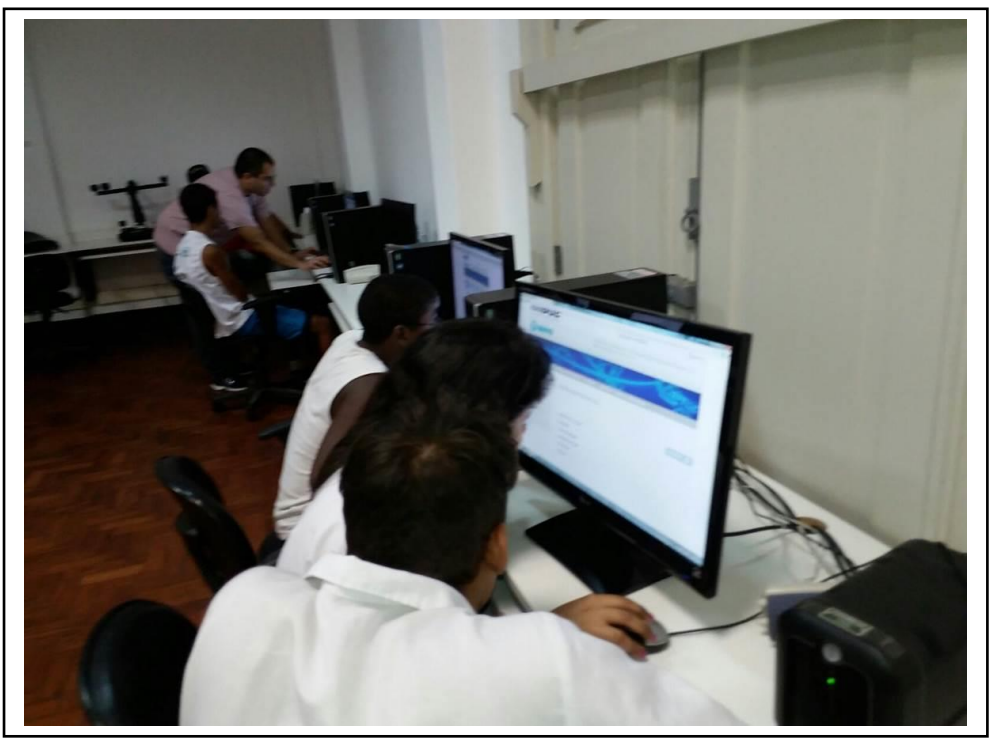

Figura 58 – Professor auxiliando alunos no laboratório de informática do IBC

Fonte: O autor, 2015.

Sendo assim, a partir da metodologia descrita e das estratégias pedagógicas voltadas para o ensino de Geografia por meio de ferramentas de geotecnologias, pode-se constatar que os alunos tiveram bastante aceitação em relação à utilização dos aplicativos Google Earth e Google Maps, além do uso do portal interativo do IBGE.

Desse modo, conforme mencionado na seção de procedimentos metodológicos, tal aceitação pode ser comprovada por meio das respostas dos alunos sobre o questionário referente à aula prática no Google Earth e no portal interativo do IBGE. Assim, sobre a primeira pergunta "Você sentiu alguma diferença da aula prática para a aula regular na sua sala", os 15 alunos afirmaram com unanimidade que as aulas de Geografia ministradas diretamente no laboratório de informática do IBC foram mais interessantes que as aulas realizadas na sala de aula convencional.

Sobre a segunda pergunta: "Em qual aula você prestou mais atenção? Por quê?", todos os alunos afirmaram ter se interessado mais na aula prática, pois puderam entender melhor o conteúdo o qual foi estudado de forma mais clara, dinâmica e elucidativa.

Em relação à terceira pergunta: "Você conseguiu identificar as feições visualizadas no Google Earth", três alunos comentaram a dificuldade em manipular as bases devido aos mesmos não terem acesso ao computador em casa e, de fato, foi possível perceber a deficiência em trabalhar com o computador.

Para a quarta pergunta "Você conseguiu compreender as diferenças entre elementos naturais, rurais e urbanos", 100% dos alunos disseram que o aplicativo Google Earth foi muito importante para conseguir diferenciar os elementos presentes nas paisagens naturais, rurais e urbanas.

Quando nos referimos à quinta pergunta "Sobre o SIG-IBGE. Você conseguiu manipular os dados do site? Foi fácil ou você teve dificuldades?", mais da metade dos alunos afirmaram que o site tinha muitos temas (legendas) e por isso, ficou difícil deles conseguirem interpretar os dados do site.

Sobre a sexta pergunta "Qual mapa do IBGE que você mais gostou? Por quê?", 35% deles preferiram o mapa de divisão regional do Brasil, 25% o de climas, 20% o de biomas e 20%, o de bacias hidrográficas. Tal resposta evidencia um maior interesse no mapa políticoadministrativo devido ao fato dos alunos demonstrarem muitos questionamentos acerca da regionalização do Brasil, seus critérios e objetivos.

Em relação a sétima pergunta: "Você achou interessante realizar o trajeto da sua casa à escola? Por quê?", 100 % deles gostaram de realizar esta atividade. Sobre estas respostas, vale

salientar a satisfação dos alunos em localizar suas casas e identificar o trajeto que realizam diariamente e/ou semanalmente.

Sobre a oitava pergunta "Dentre as atividades realizadas no laboratório, qual você mais gostou", mais de 50% responderam que a atividade que eles mais gostaram foi a de localizar a casa deles. Tais afirmações só corroboram com o exposto pela literatura, pois o ensino a partir da realidade do alunado escolar só tende a trazer melhorias na compreensão dos conteúdos abordados.

Em relação a nona pergunta "Você aprova a didática e a forma como foi conduzida a aula", todos os 15 alunos afirmaram preferir a aula desta forma mais prática.

Por último, a décima pergunta versava sobre "Quais sugestões você daria para melhorar esta aula prática", 90 % deles concordaram que a aula foi boa, mas 2 alunos disseram que era necessário também incluir os alunos cegos nas referidas aulas.

A tabela 1 demonstra um quadro resumo adaptado das respostas dos alunos sobre o questionário I. Este foi aplicado pelo professor após a realização das atividades práticas no Google Earth e no IBGE. As respostas serviram para avaliação da metodologia proposta assim como para orientar o trabalho desempenhado.

| As respostas foram favoráveis a metodologia utilizada                         |     |                |               |                 |
|-------------------------------------------------------------------------------|-----|----------------|---------------|-----------------|
| Perguntas                                                                     | Sim | Não            | Não se aplica | Total de Alunos |
|                                                                               |     |                |               | Avaliados       |
| 1 - Você sentiu alguma diferença                                              |     |                |               |                 |
| da aula prática para a aula regular<br>na sua sala?                           | 15  | $\overline{0}$ |               | 15              |
| 2 – A aula prática se tornou                                                  |     |                |               |                 |
| melhor para compreensão do<br>conteúdo?                                       | 15  | $\overline{0}$ |               | 15              |
| 3 - Você conseguiu identificar as<br>feições visualizadas no Google<br>Earth? | 12  | 3              |               | 15              |
| 4 - Você conseguiu compreender                                                | 15  | $\mathbf{0}$   |               | 15              |
| as diferenças entre elementos                                                 |     |                |               |                 |
| naturais, rurais e urbanos                                                    |     |                |               |                 |
| 5 - Sobre o SIG-IBGE. Você                                                    | 8   | $\overline{7}$ |               | 15              |
| conseguiu manipular os dados do                                               |     |                |               |                 |
| site?                                                                         |     |                |               |                 |
| 6 - Os mapas do IBGE estavam                                                  | 15  | $\overline{0}$ |               | 15              |
| aptos para o estudo? Qual foi o                                               |     |                |               |                 |
| melhor?                                                                       |     |                |               |                 |
| 7 - Você achou interessante                                                   | 15  | $\Omega$       |               | 15              |
| realizar o trajeto da sua casa à                                              |     |                |               |                 |
| escola?                                                                       |     |                |               |                 |
| 8 - Você gostou das atividades                                                | 15  | $\mathbf{0}$   |               | 15              |
| práticas no laboratório, qual você                                            |     |                |               |                 |
| mais gostou?                                                                  |     |                |               |                 |
| 9 - Você aprova a didática e a                                                | 15  | $\mathbf{0}$   |               | 15              |
| forma como foi conduzida a aula?                                              |     |                |               |                 |
| 10 - Você sugeriria mais                                                      | 15  | $\overline{0}$ |               | 15              |
| atividades práticas para melhor                                               |     |                |               |                 |
| compreensão dessa aula?                                                       |     |                |               |                 |

Tabela 1 - Adaptação das respostas dos alunos ao questionário I

Fonte: O autor, 2018.

A figura 59 ilustra um resumo sobre as respostas dos alunos em relação ao questionário I.

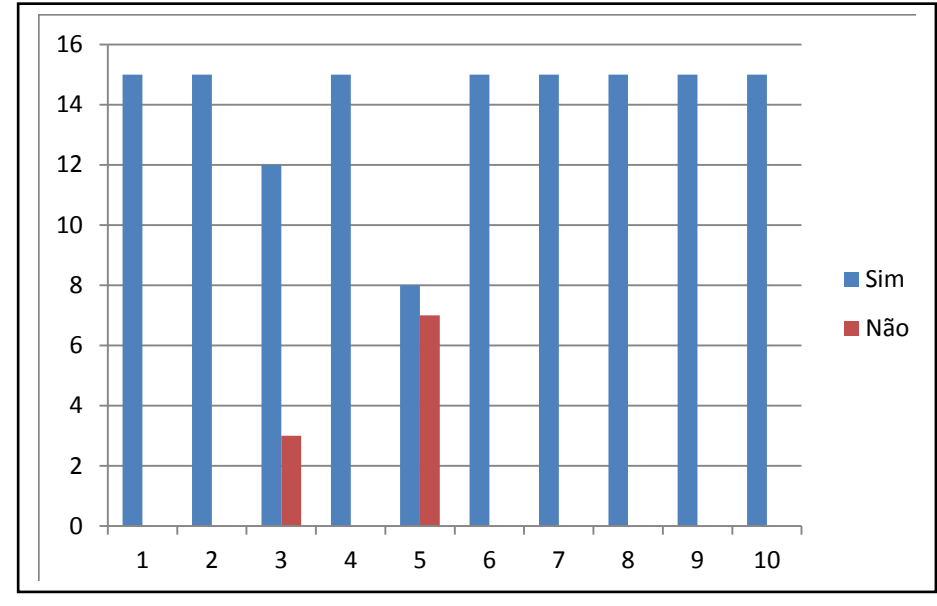

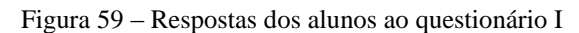

As figuras 60, 61 e 62 ilustram algumas respostas dos alunos sobre o questionário I realizado.

Figura 60 – Respostas dos alunos ao questionário – Perguntas de 1 a 3  $\Box$ 

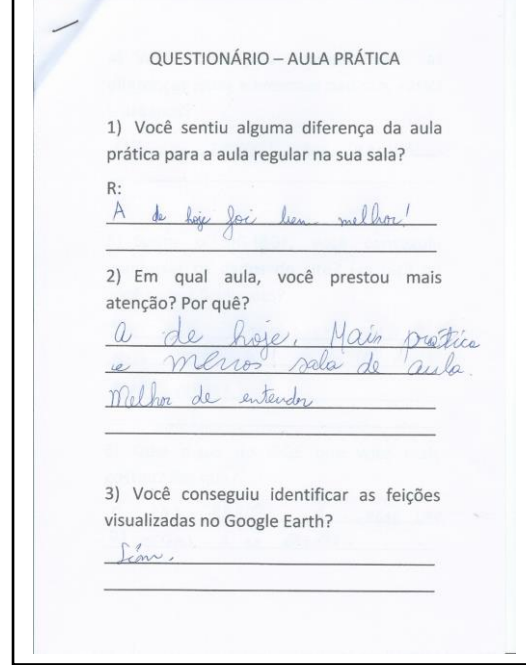

Fonte: O autor, 2016.

Fonte: O autor, 2018.

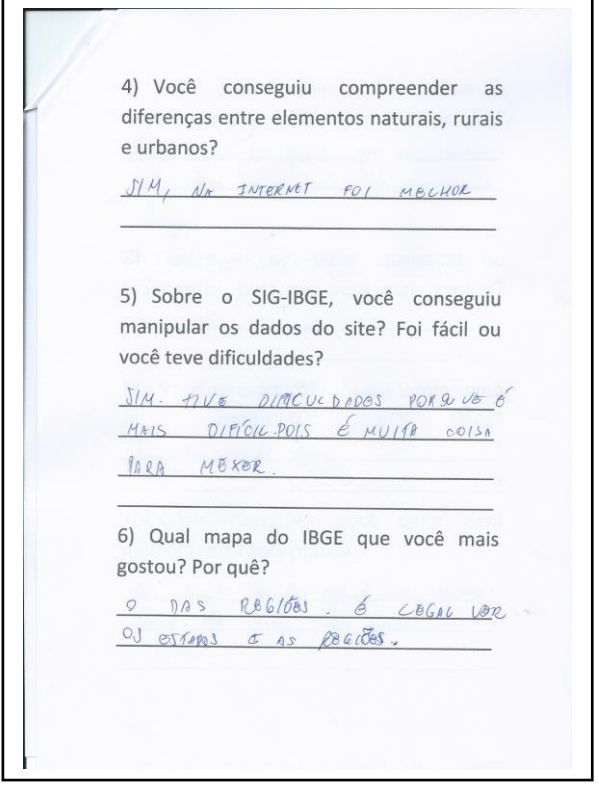

Figura 61 – Respostas dos alunos ao questionário – Perguntas de 4 a 6

Fonte: O autor, 2016.

Figura 62 – Respostas dos alunos ao questionário – Perguntas de 7 a 10

7) Você achou interessante realizar o trajeto da sua casa à escola? Por quê? hayers de sur east à escolar non que.<br>Para im o quant que nos andans lenge 8) Dentre as atividades realizadas no laboratório, qual que você mais gostou? Ver nurles cars . 9) Você aprova a didática e a forma como foi conduzida a aula? Vine Bi milo bom 10) Quais sugestões você daria para melhorar esta aula prática. Por mais aula aqui no laborar doint de que no sala.

Fonte: O autor, 2016.

Logo, pode-se inferir que, a partir das respostas dos alunos, a interatividade na aula prática com o auxílio das ferramentas de Geotecnologias foi essencial para a compreensão do conteúdo a ser abordado.

Diversas estratégias de avaliação foram consideradas tais como a participação em sala de aula, exercícios, testes e provas. Daí pode-se afirmar que a aula prática por meios destas ferramentas geotecnológicas, se configurou em um instrumento essencial no processo ensinoaprendizagem, na proporção que trouxe mais vivência e praticidade ao aluno com deficiência visual, como pode ser visto em algumas repostas, principalmente, na referente ao trajeto casaescola dos alunos. Além disso, o rendimento maior dos alunos também contribuiu para sustentar que a metodologia proposta apresentou resultados positivos.

É importante frisar que algumas sugestões para melhoria da metodologia em relação ao uso dos aplicativos e do portal interativo do IBGE foram indicadas pelos alunos. Algumas delas podem ser elencadas tais como a possibilidade de acesso aos referidos recursos nas suas respectivas residências, um melhor funcionamento dos computadores do laboratório de informática e, por fim, a utilização de mais sites que poderiam trazer mais interação e vivência para a aprendizagem do conteúdo. Com tais metodologias aplicadas na tese também foi possível conseguir avaliar alguns problemas referentes ao acesso à internet no laboratório de informática e, principalmente, na utilização do Google Earth nos celulares dos alunos.

Também vale salientar a progressão dos rendimentos por parte do alunado, pois estes puderam atingir maiores resultados por meio de estratégias de avaliação adotadas pelo professor. Tais mecanismos contribuíram para avaliar qualitativamente e quantitativamente a metodologia proposta. As figuras 63, 64, 65, 66, 67, 68, 69 e 70 são exemplos de avaliações que objetivaram a realização de um comparativo de rendimentos de alunos do 6º ano e do 7º ano antes da metodologia abordada e após a metodologia abordada.

As figuras 63 e 64 ilustram exemplos de baixos rendimentos de alunos do 6º ano do ensino fundamental antes da metodologia com o uso das geotecnologias como ferramenta de aprendizagem.

IBC-DED-DEN PROVA DE GEOGRAFIA 3º Avaliação Bimestral - 2015 - 6° ano Prof: Robson Lopes Nome: MATEUS 1 - Complete as frases com as palavras corretas: (2,0 pts) a) A Defania é um continente pequeno, porém de grande importância mundial: os na história colonizaram a maioria dos países da América, da África e de parte da Ásia a partir do século XV. tem a maior b) A Anyelena área territorial do mundo e concentra 60% da população da Terra. Nele estão os dois países mais populosos: China e Índia.  $c)$  As são porções de terras emersas cercadas pela

Figura 63 – Baixo rendimento de aluno em prova do 6º ano

Fonte: O autor, 2015.

Figura 64 – Baixo rendimento de aluno em prova do 6º ano

IBC-DED-DEN PROVA DE GEOGRAFIA 3º Avaliação Bimestral - 2015 - 6º ano Prof: Robson Lopes Nome: Thraggy 1 - Complete as frases com as palavras corretas: (2,0 pts) a) A Antartide é um continente pequeno, porém de grande importância na história mundial: os colonizaram a maioria dos países da América, da África e de parte da Ásia a partir do século XV.  $\prime$  $b)$  A tem a maior área territorial do mundo e concentra 60% da população da Terra. Nele estão os dois países mais populosos: China e Índia. c) As  $sao$ porções de terras emersas cercadas pela

Fonte: O autor, 2015.

As figuras 65 e 66 ilustram exemplos de melhores rendimentos atingidos (notas de provas) pelos mesmos alunos após o uso das ferramentas de geotecnologias. Diante deste

cenário, pode-se considerar que os alunos tiveram um resultado mais significativo no que se refere à questão avaliativa e, consequentemente, um melhor aprendizado do conteúdo.

IBC-DED-DEN PROVA DE GEOGRAFIA 4º Avaliação Bimestral - 2015 - 6° ano Prof: Robson Lopes 8,5 Nome: MATEUS 1 - Complete as frases com as palavras corretas: (2,0 pts) a) Quando falamos que o dia está quente, estamos nos referindo ao tempo atmosférico, ou simplesmente<br> *franco (se )* ou simplesmente<br> *franco (se )* isto é, às condições<br>
meteorológicas de um lugar em determinado momento. b) Para determinar o clima de uma região, é preciso observar e registrar diariamente, durante pelo menos trinta anos, os vários tipos de tempos atmosféricos que ocorrem no local

Figura 65 – Maior rendimento de aluno em prova do 6º ano

Fonte: O autor, 2015.

Figura 66 – Melhor rendimento de aluno em prova do 6º ano

IBC-DED-DEN PROVA DE GEOGRAFIA 4º Avaliação Bimestral - 2015 - 6º ano Prof: Robson Lopes 85 Nome: 1 - Complete as frases com as palavras corretas: (2,0 pts) a) Quando falamos que o dia está quente, estamos nos referindo ao tempo atmosférico, ou simplesmente meteorológicas de um lugar em determinado momento. b) Para determinar o b) Para determinario de preciso observar e<br>registrar diariamente, durante pelo<br>menos trinta anos, os vários tipos de tempos atmosféricos que ocorrem no local.

Fonte: O autor, 2015.

As figuras 67 e 68 ilustram exemplos de avaliações (provas) de alunos com baixo rendimento no 7º ano do ensino fundamental antes da metodologia de geotecnologias ser utilizada.

Figura 67 – Baixo rendimento de aluno em prova do 7º ano

MEC-IBC-DED-DEN PROVA DE GEOGRAFIA 1º Avaliação Bimestral - 2017 - 7º ano Prof: Robson Lopes Nome: **Drawn** 1 - Complete as frases com as palavras corretas: (2,0 pts) a)  $0$   $\frac{\beta}{\beta}$   $\frac{1}{2}$   $\frac{1}{2}$  é o 5° maior país do mundo, com uma área de 8.514.876 km2. Os países que superam essa área são a Rússia, Canadá, China e Estados Unidos.  $b)$ são os países que não fazem fronteira com o Brasil na América do Sul. c) A maior parte do território brasileiro está no Hemisfério id ou meridional e totalmente localizado no Hemisfério Will ou Ocidental.

Fonte: O autor, 2017.

Figura 68 – Baixo rendimento de aluno em prova do 7º ano

 $MEC - IBC - DED - DEN$ PROVA DE GEOGRAFIA 1º Avaliação Bimestral - 2017 - 7º ano Prof: Robson Lopes Nome: Gabriole 1 - Complete as frases com as palavras corretas: (2,0 pts) país do mundo, com uma área de 8.514.876 km2. Os países que superam essa área são a Rússia, Canadá, China e Estados Unidos.  $b)$ И chil são os países que não fazem fronteira com o Brasil na América do Sul. c) A maior parte do território brasileiro está no Hemisfério \_\_ wull ou meridional e totalmente localizado no Hemisfério but ou Ocidental.

Fonte: O autor, 2017.

As figuras 69 e 70 ilustram maiores rendimentos em prova bimestral após a utilização das ferramentas de geotecnologias.

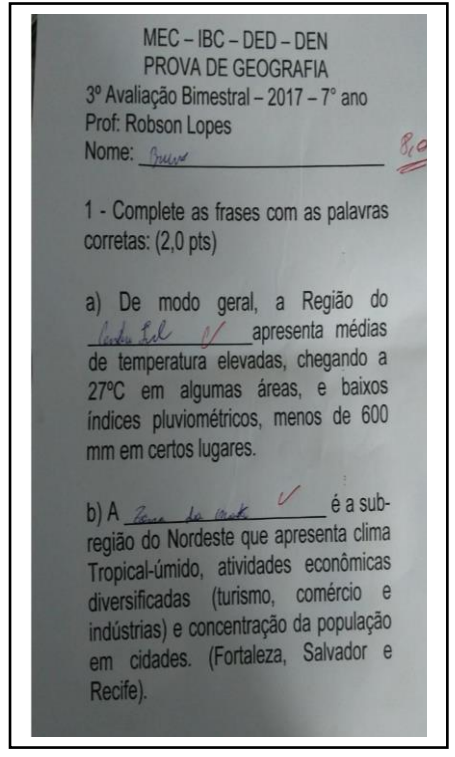

Figura 69 – Maior rendimento de aluno em prova do 7º ano

Fonte: O autor, 2017.

Figura 70 – Maior rendimento de aluno em prova do 7º ano

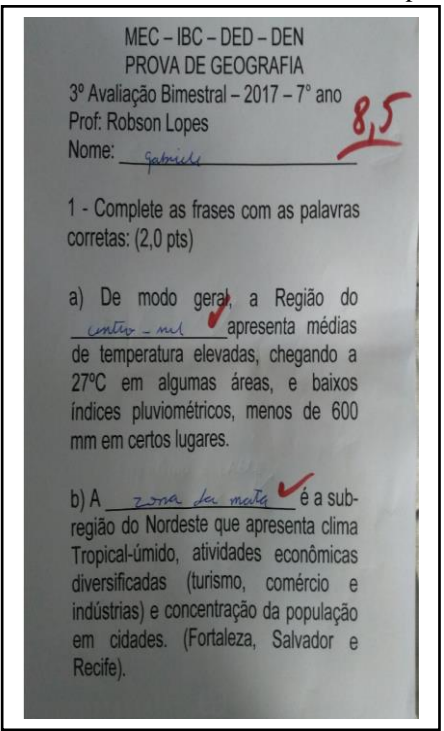

Fonte: O autor, 2017.

Discussões acerca de uma melhor abordagem sobre o ensino para pessoas com deficiência visual tem se destacado nos últimos 20 anos. Tal tema vem se mostrando muito complexo e desafiador. Por isso, é fundamental que os professores sejam mais bem qualificados para que possam atender melhor este público, na maioria das vezes, carentes não só de material, mas também de políticas educacionais que estimulem a aprendizagem desses alunos.

Dessa forma, autores como Di Maio (2004), Ventorini (2012), Freitas (2011), Loch (2008) e Meneguette (2002) acreditam que o SIG associado ao sensoriamento remoto e à cartografia digital possa ser usado para trabalhar a realidade geográfica do lugar onde os alunos vivem e, ainda fazer análises concomitantemente de diferentes escalas espaciais e temporais. Tais conteúdos vão ao encontro do que é proposto nessa tese uma vez que a introdução dessas tecnologias no ensino de Geografia possibilita estudar o espaço geográfico ao propiciar o desenvolvimento de um processo desencadeador de questões a serem respondidas, tanto em relação à geografia física como também questões relativas à geografia humana, ou seja, as relações dentro da sociedade e de como esta se apropria do espaço e reproduz seus conflitos.

## 3.3 **Utilização do ArcGIS**

No que se refere à construção dos mapas táteis e texturizados em tinta, ao se utilizar a base cartográfica do IBGE, além do mapa das cinco regiões brasileiras, conforme pode ser observado na figura 71, também foram elaborados como produtos cartográficos os 5 mapas individualizados por cada região, através de ferramentas de zoom com ampliação de escala cartográfica. Estes foram gerados, de forma individualizada, na perspectiva de se considerar o aperfeiçoamento de resultados positivos a partir de experiências anteriores conseguidas com outras ferramentas de trabalho dentro do próprio IBC. Sendo assim, considerou-se a mesma cor para fins de padronização e busca de melhor compreensão do conteúdo, pois dessa forma os alunos podem também aprender por associação. Os mapas gerados podem ser visualizados nas figuras 72, 73, 74, 75 e 76.